# PRODUKTINFORMATION

# HelpDesk HD-Map – Kartenansicht

Das Plug-In HD-Map ergänzt die Supportsoftware HelpDesk mit einer nützlichen Kartenfunktion. So können Ortsangaben bei Anfragenregistrierungen spezifiziert werden, zum Beispiel für Genehmigungen jeglicher Art.

HD-Map ermöglicht es, für Anfragen, die eine Positionierung verlangen, Distanzen oder Flächen auf einer Karte (Google Maps) zu markieren. Der Benutzer, der die Anfrage registriert, zeichnet einfach die Position ein, welche die Anfrage betrifft und ein Kartenausschnitt wird in die Anfrage integriert.

#### Übersicht für eine gezielte Anfragenbearbeitung

Die Kartenspezifizierung schafft eine gelungene Übersicht über Ihre Anfragen. Es gibt verschiedene Markierungsinstrumente um eine Fläche auf der Karte zu definieren: Zeichnen eines Vierecks, eines Kreises, einer beliebigen Form oder einer Linie. Neben der eingezeichneten Fläche für die jeweilige Anfrage können Anfragenbearbeiter sich darüber hinaus in der Nähe befindliche Anfragen für einen bestimmten Zeitraum anzeigen lassen. Die eingezeichneten Flächen werden in verschiedenen Farben dargestellt: grün für aktuelle Anfragen, rot für beendete Anfragen und blau für Anfragen, die noch nicht begonnen wurden. Diese werden pro Objekt aktiviert. Die Flächen sind auf der Karte außerdem mit Symbolen versehen, die beim Anklicken nähere Informationen in einem Pop-Up Fenster anzeigen.

Wenn Sie Fragen mit Ihren Objekten verknüpfen – beispielsweise "Wann wird Ihr Projekt beginnen/enden?", so können Sie die Antworten auf diese Fragen als Auswahlkriterium für die Darstellung umliegender Markierungen wählen. Wurde keine Frage dieser Art definiert, so können erwartete Start-/Enddaten oder das Datum der Anfragenregistrierung verwendet werden.

## Kartenbericht

Treffen Sie eine Auswahl und lassen Sie sich die Ergebnisse auf einer Karte anzeigen. So können Sie beispielsweise einen Bericht über alle Anfragen erstellen, die innerhalb eines bestimmten Zeitraums registriert wurden.

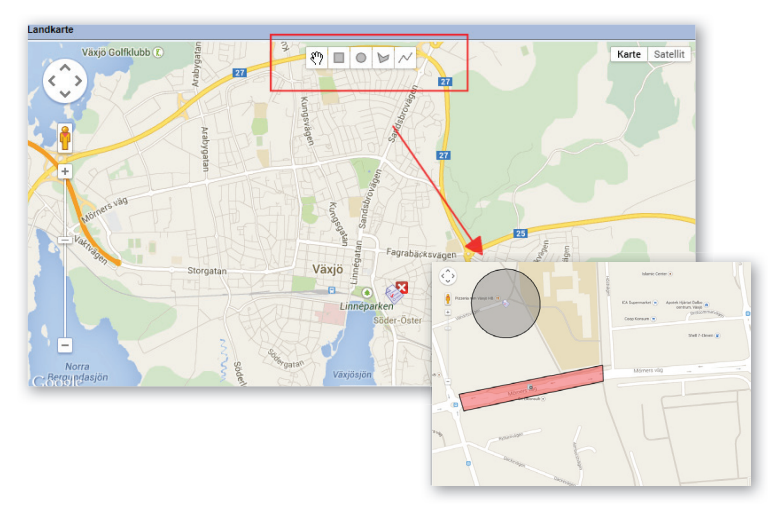

*Kontaktieren Sie uns gerne, um mehr über das Plug-In HD-Map und*  seine Vorteile zu erfahren. Weitere Informationen finden Sie auch auf *www.artologik.com*

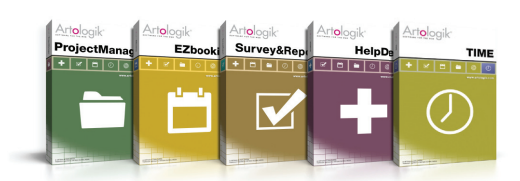

Testen Sie die Artologik Programme kostenlos auf www.artologik.com

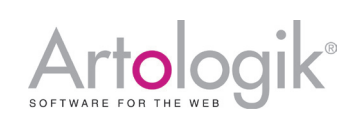

Artisan Global Media, Videum, S-351 96 Växjö, Schweden +46 470 53 85 65 (Schweden) Web site: www.artologik.com E-Mail: info@artologik.com

### Verkauf

Deutschland Tel: +49 69 12 00 67 30 Schweiz Tel: +41 44 59 59 540 Österreich Tel: +43 12 65 06 19